### **Отчёты (Массовый подбор)**

Программа позволяет пользователям создавать с помощью конструктора отчётов индивидуальные и общие шаблоны отчётов по проектам **«Массовый подбор»**.

### *Конструктор отчётов Индивидуальные отчёты*

#### **Для создания индивидуальных отчётов (Конструктор отчётов),**

на главной панели управления программы нажмите кнопку **«Отчёты»** и в выпадающем меню выберите команду **«Портфель отчётов»**. В рабочей области отобразится окно создания отчёта (Рис. 1).

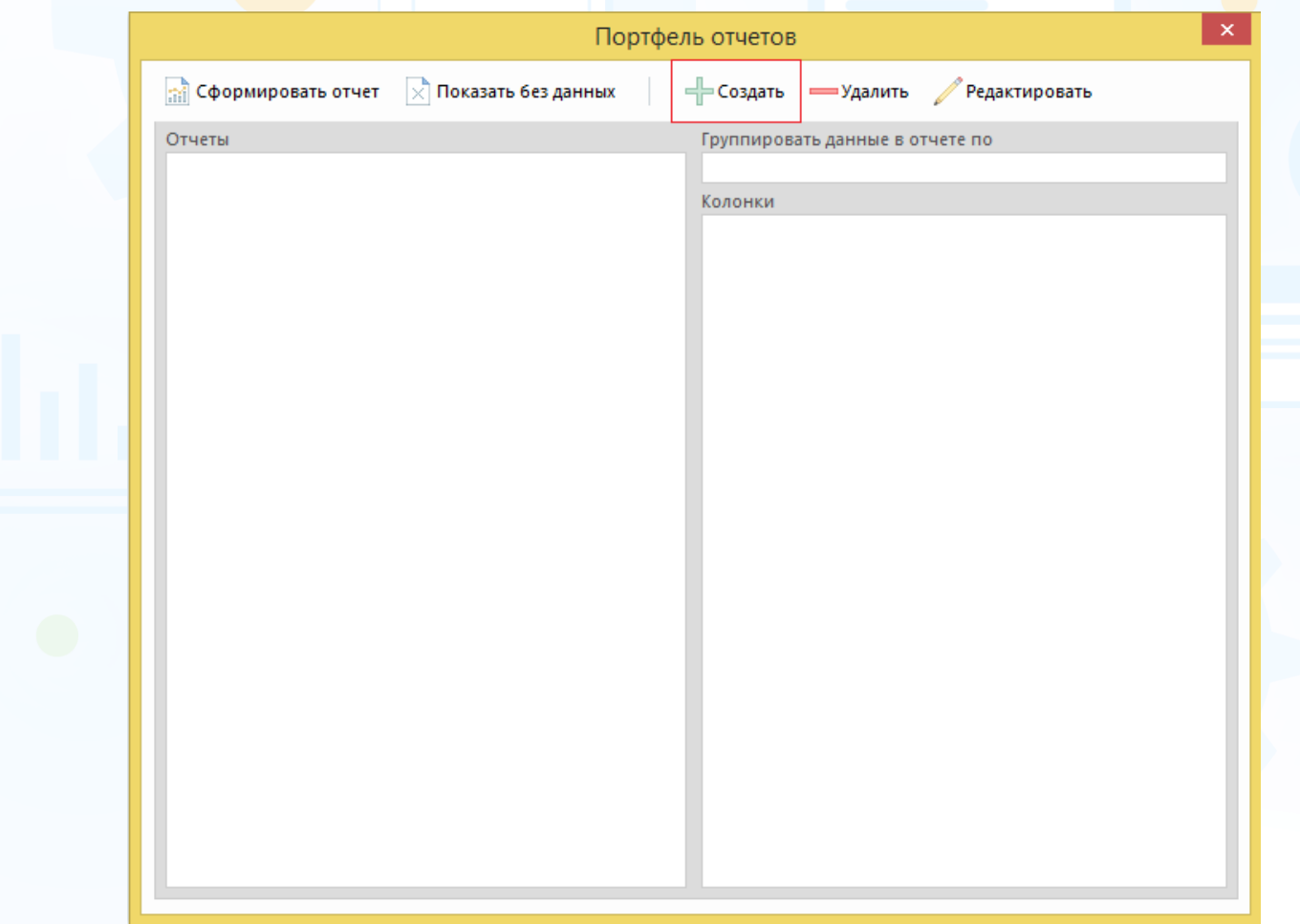

Рис. 1

#### **Для создания нового отчёта,**

нажмите кнопку **«Создать»** в окне **«Портфель отчётов»**. В открывшемся окне **«Создание таблицы»** выберите тип отчёта, группировку данных, название отчёта и колонки (Рис. 2).

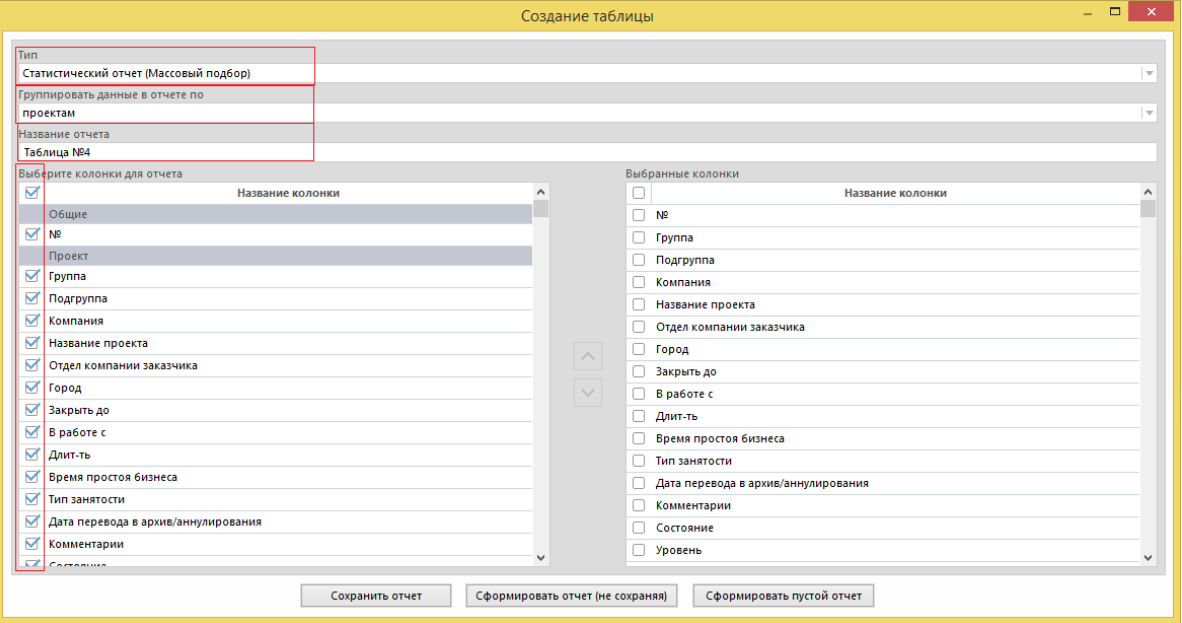

Рис. 2

#### **Типы отчетов:**

- **статистические отчёты (массовый подбор)** данные по проектам выгружаются за определённый период работы либо за весь период работы по проектам. Данные в статистических отчётах могут быть сгруппированы по: проектам, ответственным, отделам компании, группам пользователей, компаниям, отделам компании заказчика, городам, регионам и странам;
- **отчёт по проектам (массовый подбор)** данные выгружаются на текущий момент, т.е. от даты создания проекта на текущий момент либо на дату закрытия проекта. Данные на текущий момент выгружаются по проектам в состояниях: запрос, в работе, заморожен, частично выполнен. Данные по выполненным и аннулированным проектам выгружаются на дату закрытия проекта.

#### *Статистические отчёты (Массовый подбор)*

#### **Для создания статистического отчёта,**

выберите группировку данных и набор колонок, а также укажите название отчёта.

- При формировании отчёта **по проектам за определённый период времени** работы выберите следующие блоки:
	- − общие;
	- − проект;
	- − классификатор;
	- − участники проекта;
	- − статистика **за период**: проекты/позиции;
	- − статистика **за период**: события/ документы;
	- − статистика **за период**: видеоинтервью.

Нажмите кнопку **«Сохранить отчёт»** или **«Сформировать отчёт (не сохраняя)»** после выбора всех необходимых параметров (Рис. 3).

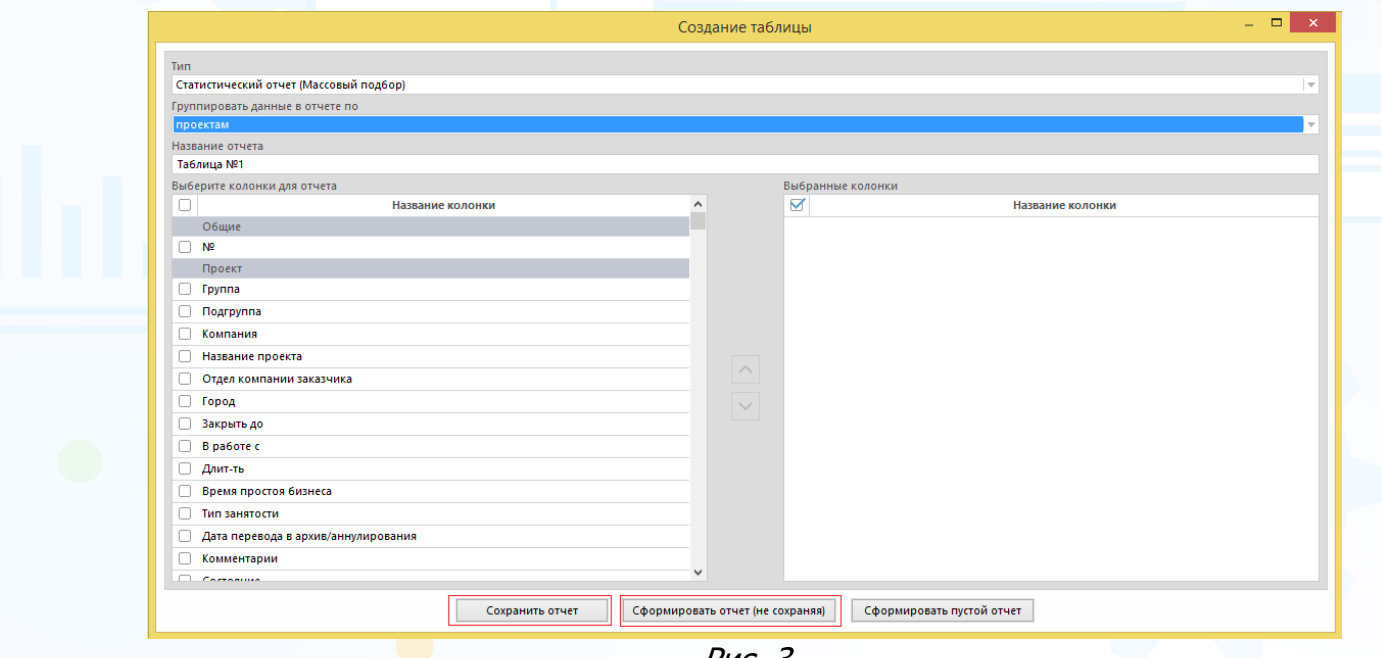

Рис. 3

При нажатии кнопки **«Сохранить отчёт»** в окне **«Портфель отчётов»** сохранится шаблон отчёта по ранее выбранным параметрам (Рис. 4). В этом окне отображаются все ранее сохранённые шаблоны отчётов.

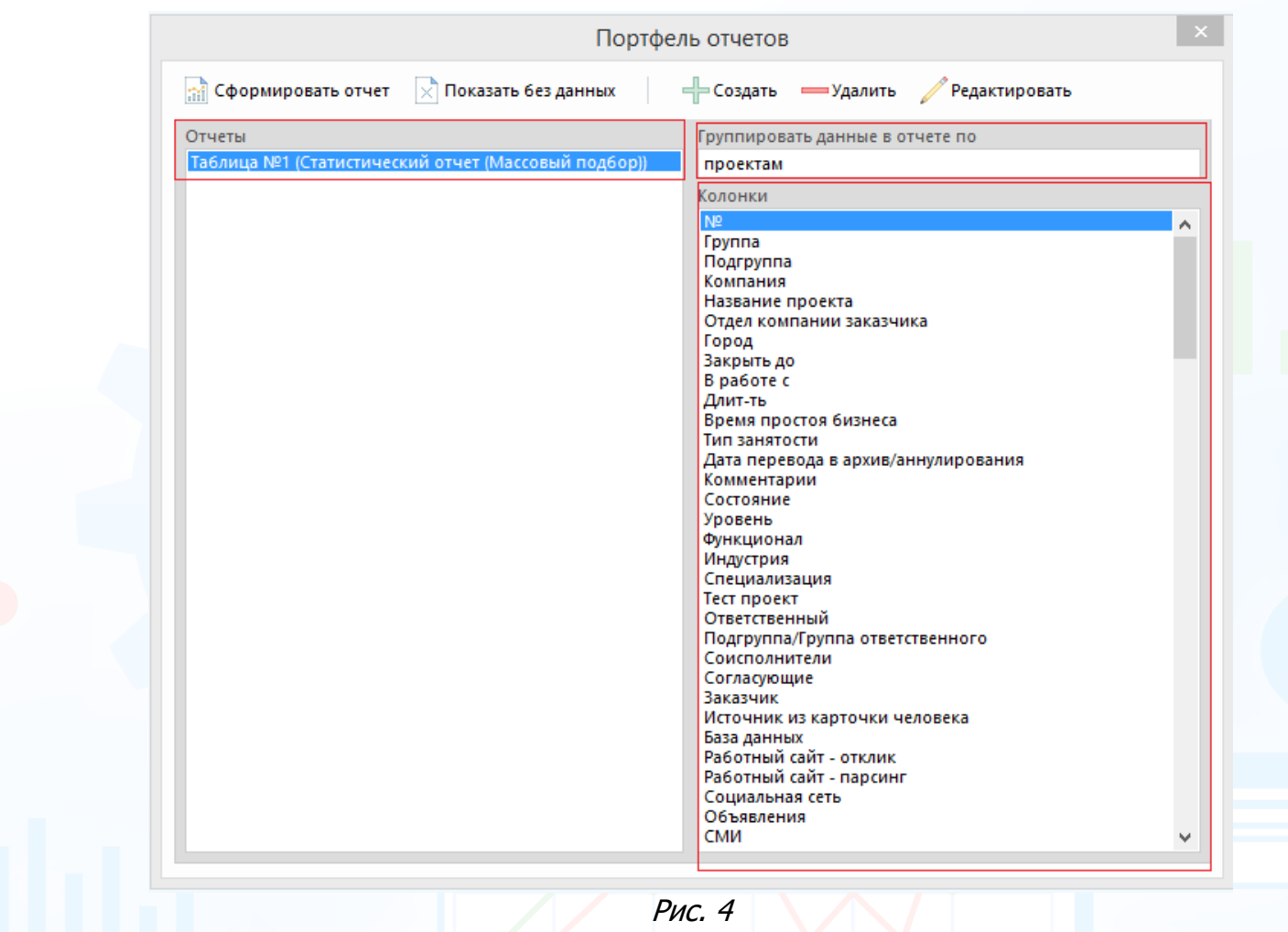

При нажатии кнопки **«Сформировать отчёт (не сохраняя)»** в рабочей области отобразится окно **«Выборка проектов»**. Выберите ФИО пользователя

или группу/подгруппу, период и нажмите кнопку (Рис. 5).

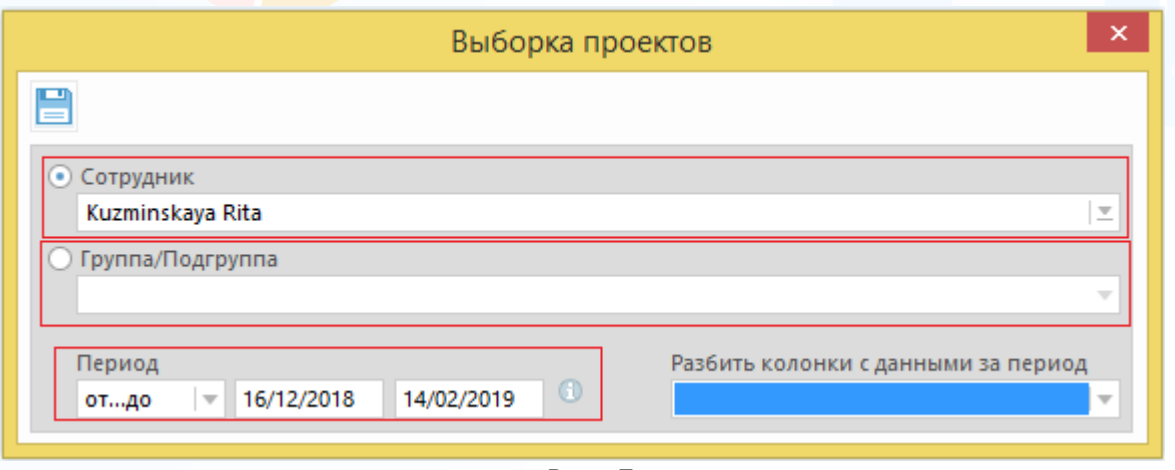

Рис. 5

После выбора всех необходимых параметров нажмите кнопку В. В рабочей области отобразится таблица с данными (Рис. 6).

| 冊        | <u>. e.</u><br>Отчет: Таблица №1 (Группировка по: проектам), (Период: 15/01/2018 - 14/02/2019)<br>$\qquad \qquad \Box$                                                                                                    |                                        |       |         |            |                          |                                  |                  |                                                      |                    | $\mathbf{x}$   |  |
|----------|----------------------------------------------------------------------------------------------------|----------------------------------------|-------|---------|------------|--------------------------|----------------------------------|------------------|------------------------------------------------------|--------------------|----------------|--|
| 信        | $\vec{m}$ in the theory of $\vec{m}$ in $\vec{m}$ in $\vec{m}$ in $\vec{m}$ in $\vec{m}$ in $\vec{m}$ in $\vec{m}$ in $\vec{m}$ in $\vec{m}$ in $\vec{m}$ in $\vec{m}$ in $\vec{m}$ in $\vec{m}$ in $\vec{m}$ in $\vec{m}$ in $\vec{m}$ in $\vec{m}$ in $\vec{m}$ i |                                        |       |         |            |                          |                                  |                  | Bù                                                   | X<br>$B4$ (2)      |                |  |
|          |                                                                                                    |                                        |       |         |            |                          |                                  |                  |                                                      | Строк в списке: 40 |                |  |
| Nº       | Название проекта                                                                                                    | Компания                               | Город | Длит-ть | В работе с | Причина возник Состояние |                                  |                  | Ответственный Новые запросы Аннул. запрось Перевед А |                    |                |  |
| U        | Программист (Experium-MKuzminskay                                                                                                    | Experium-MKuzminskaya- Москва          |       | 1095    | 15/02/2016 | новая                    | В работе. Высок                  | Kuzminskaya R.   | $\circ$                                              | n                  | $\circ$        |  |
| L.       | Тренер по обучению (Experium-MKuz                                                                                                    | Experium-MKuzminskaya-                 |       | 1095    | 15/02/2016 |                          | В работе. Высок Kuzminskava R. 0 |                  |                                                      | $\bf{0}$           | $\Omega$       |  |
| -3<br>u  | Программист C++ (Experium-MKuzmi                                                                                                    | Experium-MKuzminskava- Санкт-Петербург |       | 1095    | 15/02/2016 |                          | В работе, Высок Kuzminskava R. 0 |                  |                                                      | $\mathbf 0$        | $\mathbf 0$    |  |
| п<br>-4  | Торговый представитель (Experium-M Experium-MKuzminskaya- Aзов                                                                                                    |                                        |       | 833     | 03/11/2016 |                          | Частично выпол Kuzminskava R. 0  |                  |                                                      | 0                  | $\mathbf 0$    |  |
| Ш<br>-5  | Торговый представитель (Experium-M Experium-MKuzminskaya- Алдан                                                                                                    |                                        |       | 456     | 15/11/2017 |                          | В работе. Высок Kuzminskaya R.   |                  | $\circ$                                              | $\circ$            |                |  |
| -6<br>L. | PA (Experium-MKuzminskaya-HRM) 03/                                                                                                    | Experium-MKuzminskava- Абинск          |       | 833     |            | замена                   | <b>Banpoc</b>                    | Kuzminskaya R. 0 |                                                      | 0                  | $\mathbf 0$    |  |
| п        | Программист C++ (Experium-MKuzmi Experium-MKuzminskava- Санкт-Петербург                                                                                                    |                                        |       | 616     |            |                          | <b>Banpoc</b>                    | Kuzminskaya R. 0 |                                                      | 0                  | $\Omega$       |  |
| 8        | Разработчик C++ (Experium-MKuzmin Experium-MKuzminskaya- Бологое                                                                                                    |                                        |       | 273     | 17/05/2018 |                          | В работе. Высок Kuzminskaya R.   |                  | $\circ$                                              | $\mathbf 0$        |                |  |
| -9       | Менеджер по продажам (Experium-M Experium-MKuzminskaya-                                                                                                    |                                        |       | 598     | 26/06/2017 |                          | Частично выпол Kuzminskava R.    |                  | $^{\circ}$                                           | $\mathbf{0}$       | $\mathbf{0}$   |  |
| 10       | Переводчик английского языка (Expe Experium-MKuzminskaya- Москва                                                                                                    |                                        |       | 598     | 26/06/2017 |                          | В работе, Высок Kuzminskava R.   |                  | - 0                                                  | 0                  | $\mathbf 0$    |  |
|          | Специалист по тестированию ПО (Ex Experium-MKuzminskaya- Бологое                                                                                                    |                                        |       | 456     | 15/11/2017 |                          | В работе. Высок Kuzminskaya R.   |                  | $\circ$                                              | $\mathbf 0$        | $\circ$        |  |
| 12       | Секретарь (Experium-MKuzminskava-H Experium-MKuzminskava-                                                                                                    |                                        |       | 597     | 27/06/2017 |                          | Частично выпол                   | Kuzminskava R.   | $\Omega$                                             | $\mathbf{0}$       | $\overline{2}$ |  |
| 13       | Менеджер по продажам (Experium-M Experium-MKuzminskava-                                                                                                    |                                        |       | 581     |            | замена                   | <b>Banpoc</b>                    | Kuzminskava R.   | - 0                                                  | $\mathbf 0$        | $\Omega$       |  |
| ≺        |                                                                                                    |                                        |       |         |            |                          |                                  |                  |                                                      |                    | $\rightarrow$  |  |

Рис. 6

#### **Для того чтобы выгрузить отчёт в Excel,**

выделите все строки в таблице и нажмите кнопку **«Выгрузить в Excel»** (Рис. 7).

| 匪                       | I-x<br>Отчет: Таблица №1 (Группировка по: проектам), (Период: 15/01/2018 - 18/02/2019)<br><b>o</b><br><b>.</b> |          |                                                                                       |               |                 |                    |      |                |                         |  |
|-------------------------|----------------------------------------------------------------------------------------------------|----------|---------------------------------------------------------------------------------------|---------------|-----------------|--------------------|------|----------------|-------------------------|--|
| 信                       |                                                                                                    | m.       |                                                                                       |               |                 |                    |      |                | B<br>Вид                |  |
|                         |                                                                                                    |          |                                                                                       |               |                 |                    |      |                | Выгрузить в Excel       |  |
|                         |                                                                                                    | Компания | Название проекта                                                                      | Состояние     | Город           | В работе с Длит-ть |      | Ответственный  | Причина возникновения в |  |
| Ø                       |                                                                                                    |          | Experium-MKuzminskaya- Программист (Experium-MKuzminsk В работе. Высок Москва         |               |                 | 15/02/2016         | 1099 | Kuzminskaya R. | новая                   |  |
| ☑                       |                                                                                                    |          | Experium-MKuzminskaya- Тренер по обучению (Experium-MK В работе. Высок                |               |                 | 15/02/2016         | 1099 | Kuzminskaya R. |                         |  |
| $\overline{\mathbf{z}}$ |                                                                                                    |          | Experium-MKuzminskaya- Программист C++ (Experium-MKuz В работе. Высок Санкт-Петербург |               |                 | 15/02/2016         | 1099 | Kuzminskaya R. |                         |  |
| ☑                       |                                                                                                    |          | Experium-MKuzminskaya- Торговый представитель (Experium- Частично выпол Азов          |               |                 | 03/11/2016         | 837  | Kuzminskaya R. |                         |  |
| ☑                       |                                                                                                    |          | Experium-MKuzminskaya- Торговый представитель (Experium- В работе. Высок Алдан        |               |                 | 15/11/2017         | 460  | Kuzminskaya R. |                         |  |
| ☑                       |                                                                                                    |          | Experium-MKuzminskaya- PA (Experium-MKuzminskaya-HRM) 0                               | <b>Banpoc</b> | Абинск          |                    | 837  | Kuzminskaya R. | замена                  |  |
| ☑                       |                                                                                                    |          | Experium-MKuzminskaya- Программист C++ (Experium-MKuz                                 | <b>Banpoc</b> | Санкт-Петербург |                    | 620  | Kuzminskaya R. |                         |  |
| ☑                       |                                                                                                    |          | Experium-MKuzminskaya- Разработчик C++ (Experium-MKuzm В работе. Высок Бологое        |               |                 | 17/05/2018         | 277  | Kuzminskaya R. |                         |  |
| ⊽                       |                                                                                                    |          | Experium-MKuzminskaya- Менеджер по продажам (Experium- Частично выпол                 |               |                 | 26/06/2017         | 602  | Kuzminskaya R. |                         |  |
|                         |                                                                                                    |          | Experium-MKuzminskaya- Переводчик английского языка (Ex В работе. Высок Москва        |               |                 | 26/06/2017         | 602  | Kuzminskaya R. | $\checkmark$            |  |
|                         |                                                                                                    |          |                                                                                       |               |                 |                    |      |                | ⋗<br>$\mathbb{R}^2$     |  |

Рис. 7

В рабочей области отобразятся данные отчёта в Excel файле (Рис. 8).

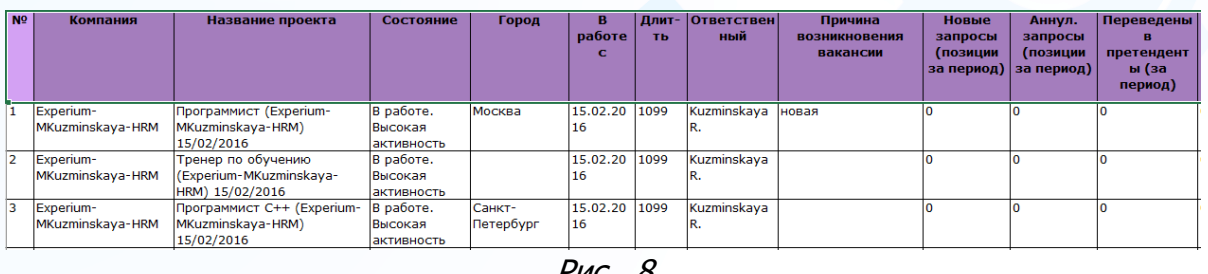

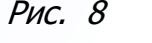

- При формировании отчёта **по проектам за весь период времени** работы выберите следующие блоки:
	- − общие;
	- − проект;
	- − классификатор;
	- − участники проекта;
	- − статистика: проекты/позиции;
- − статистика: события/ документы;
- − статистика: видеоинтервью.
- При формировании отчёта **по ответственным за определённый период времени** работы выберите следующие блоки:

- − общие;
- − проект;
- − участники проекта;
- − статистика **за период**: проекты/позиции;
- − статистика **за период**: события/ документы.
- При формировании отчёта **по ответственным за весь период времени** работы выберите следующие блоки:
	- − общие;
	- − проект;
	- − участники проекта;
	- − статистика: проекты/позиции;
	- − статистика: события/ документы.
- При формировании отчёта **по отделам за определённый период времени** работы выберите следующие блоки:
	- − общие;
	- − проект;
	- − статистика **за период**: проекты/позиции;
	- − статистика **за период**: события/ документы.
- При формировании отчёта **по отделам за весь период времени** работы выберите следующие блоки:
	- − общие;
	- − проект;
	- − статистика: проекты/позиции;
	- − статистика: события/ документы.
- При формировании отчёта **по группам за определённый период времени** работы выберите следующие блоки:
	- − общие;
	- − проект;
	- − статистика **за период**: проекты/позиции;
	- − статистика **за период**: события/ документы.
- При формировании отчёта **по группам за весь период времени** работы выберите следующие блоки:
	- − общие;
	- − проект;
	- − статистика: проекты/позиции;
	- − статистика: события/документы.

- При формировании отчёта **по компаниям за определённый период** времени работы выберите следующие блоки:
	- − общие;
	- − проект;
	- − статистика **за период**: проекты/позиции;
	- − статистика **за период**: события/ документы.
- При формировании отчёта **по компаниям за весь период времени** работы выберите следующие блоки:
	- − общие;
	- − проект;
	- − статистика: проекты/позиции;
	- − статистика: события/ документы.
- При формировании отчёта **по отделам компании заказчика за определённый период времени** работы выберите следующие блоки:
	- − общие;
	- − проект;
	- − статистика **за период**: проекты/позиции;
	- − статистика **за период**: события/ документы;
- При формировании отчёта **по отделам компании заказчика за весь период времени** работы выберите следующие блоки:
	- − общие;
	- − проект;
	- − статистика: проекты/позиции;
	- − статистика: события/ документы.
- При формировании отчёта **по городам за определённый период времени** работы выберите следующие блоки:
	- − общие;
	- − проект;
	- − статистика **за период**: проекты/позиции;
	- − статистика **за период**: события/ документы.
- При формировании отчёта **по городам за весь период времени** работы выберите следующие блоки:
	- − общие;
	- − проект;
	- − статистика: проекты/позиции;
	- − статистика: события/ документы.
- При формировании отчёта **по регионам за определённый период времени** работы выберите следующие блоки:
	- − общие;
	- − проект;
	- − статистика **за период**: проекты/позиции;
	- − статистика **за период**: события/ документы.

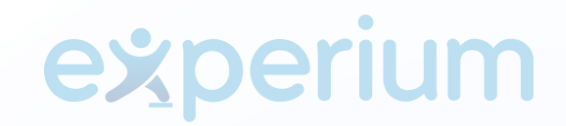

- При формировании отчёта **по регионам за весь период времени** работы выберите следующие блоки:
	- − общие;
	- − проект;
	- − статистика: проекты/позиции;
	- − статистика: события/ документы.
- При формировании отчёта **по странам за определённый период времени** работы выберите следующие блоки:
	- − общие;
	- − проект;
	- − статистика **за период**: проекты/позиции;
	- − статистика **за период**: события/ документы.
- При формировании отчёта **по странам за весь период времени** работы выберите следующие блоки:
	- − общие;
	- − проект;
	- − статистика: проекты/позиции;
	- − статистика: события/ документы.

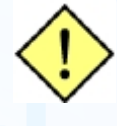

**! Алгоритм действий по выгрузке отчётов смотрите на примере «Статистический отчёт по проектам за определённый период».**

#### *Общие шаблоны отчётов*

Общие шаблоны отчётов создаются только под учётной записью **Главного Администратора**, и при сохранении отображаются у всех пользователей в окне **«Портфель отчётов».** Общие шаблоны отчётов можно создать по статистическим отчётам (массовый подбор) и отчёту по проектам (массовый подбор).

#### **Для создания общих шаблонов отчётов для пользователей,**

нажмите на главной панели управления кнопку **«Отчёты»** и в выпадающем меню выберите команду **«Портфель отчётов»**. В рабочей области отобразится окно создания отчёта (Рис. 9).

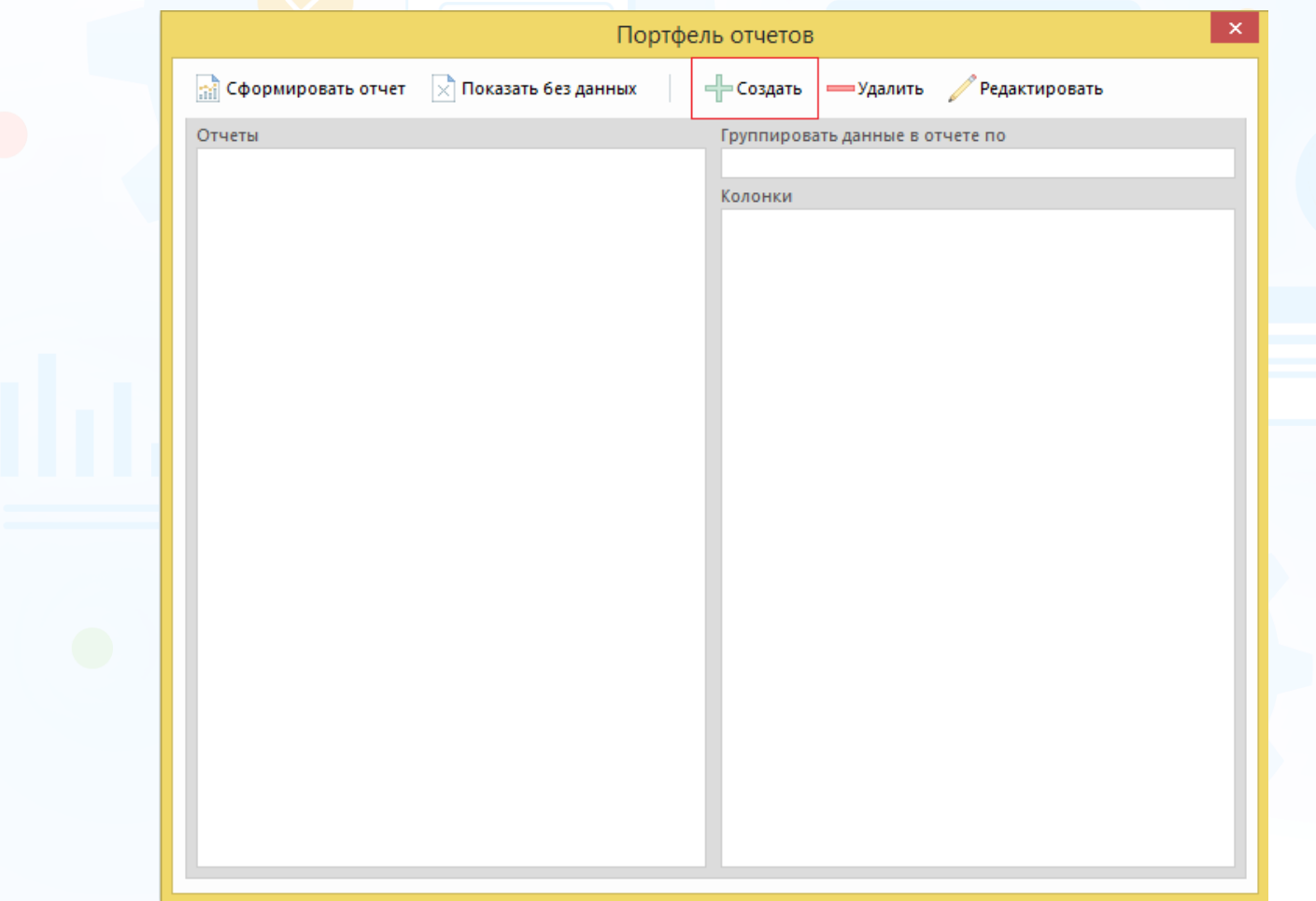

Рис. 9

Нажмите кнопку **«Создать»** в окне **«Портфель отчётов»**.

В открывшемся окне **«Создание таблицы»** выберите тип отчёта, группировку данных, название отчёта и колонки (Рис. 10).

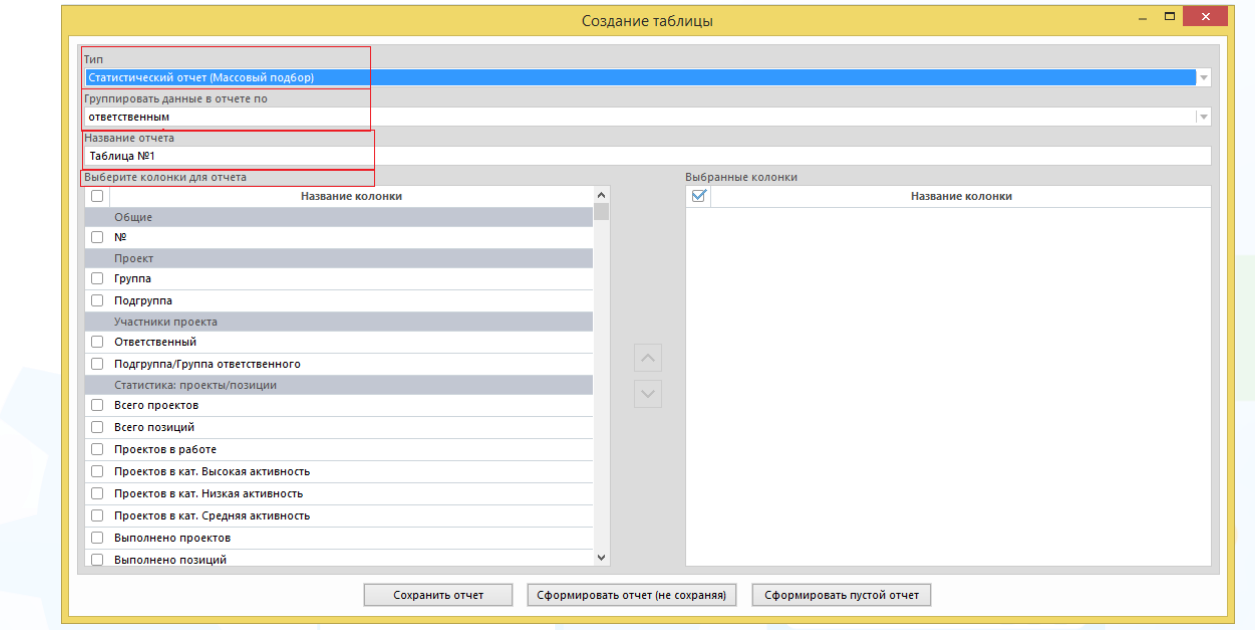

Рис. 10

После выбора всех необходимых параметров нажмите кнопку **«Сохранить отчёт».**

#### *Отчёт по проектам (Массовый подбор)*

Данные в отчёте по проектам выгружаются на текущий момент, т.е. от даты создания проекта на текущий момент либо на дату закрытия проекта. Данные на текущий момент выгружаются по проектам в состояниях: «**запрос», «в работе», «заморожен», «частично выполнен»**. Данные по выполненным и аннулированным проектам выгружаются на дату закрытия проекта.

#### **Для создания отчёта по проектам (Массовый подбор),**

на главной панели управления программы нажмите кнопку **«Отчёты»** и в выпадающем меню выберите команду **«Портфель отчётов»**. В открывшемся окне **«Портфель отчетов»** нажмите кнопку **«Создать»** (Рис. 11).

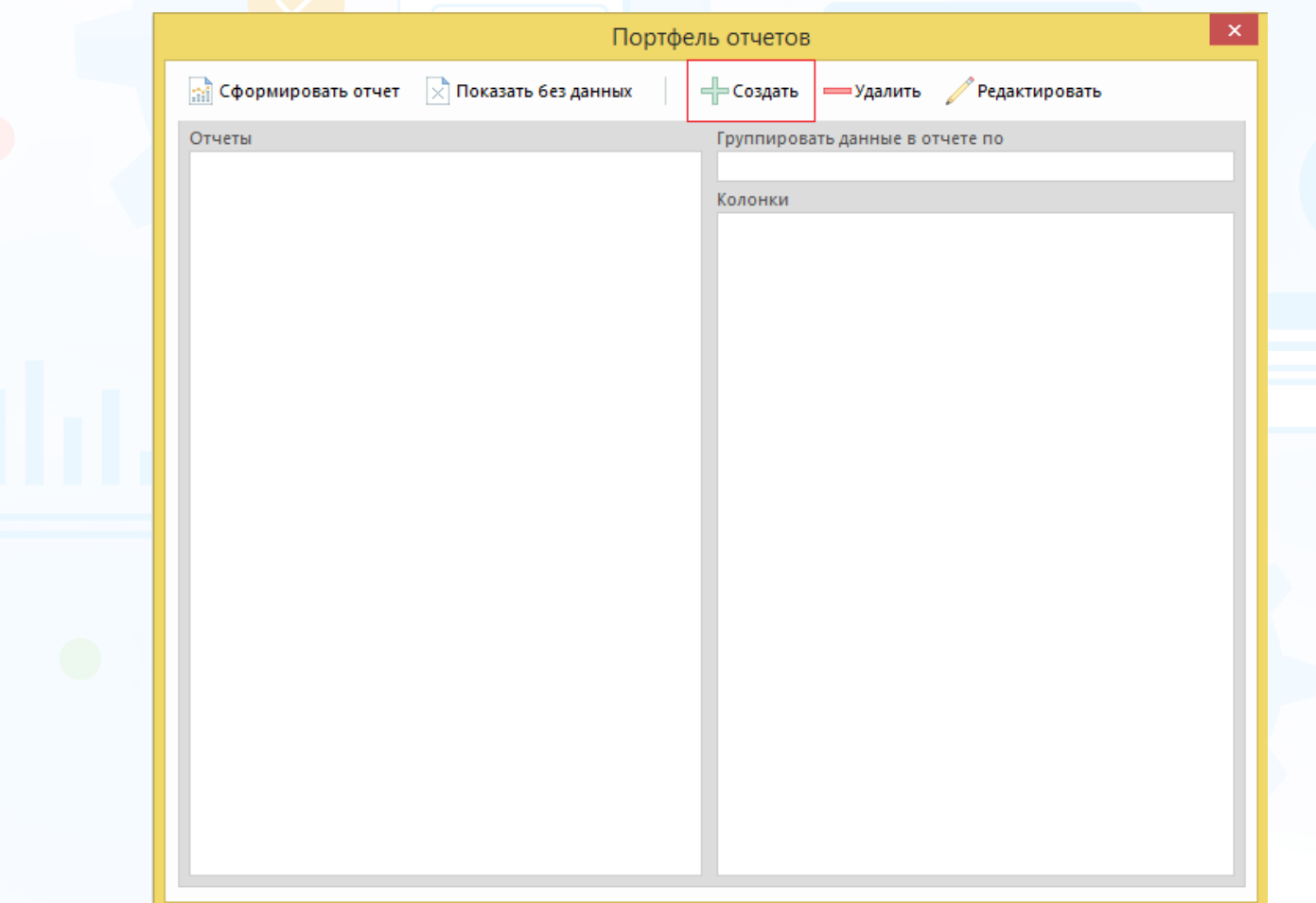

Рис. 11

В окне **«Создание таблицы»** выберите тип – **Отчёт по проектам (Массовый подбор)**, набор колонок и укажите название отчёта (Рис. 12).

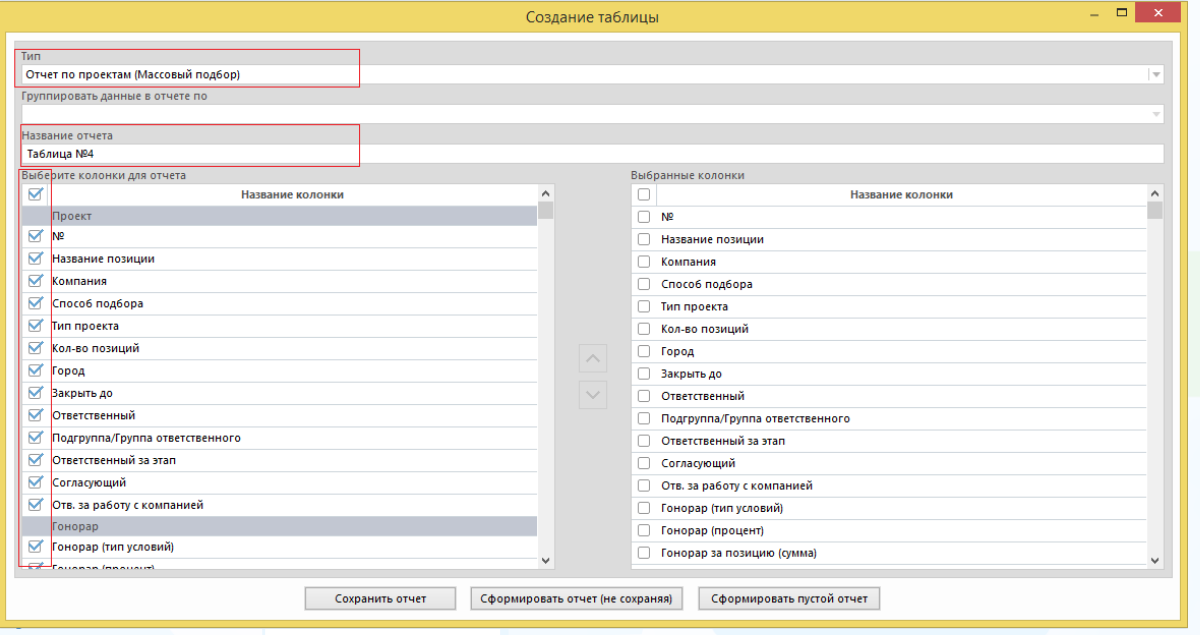

Рис. 12

#### **Данные выгружаются по следующим блокам:**

- проект;
- работа над проектом;
- люди в сводке;
- статистика: люди в сводке (дни);
- длительность проекта (по состояниям людей);
- статистика по событиям;
- статистика: причины того, что событие не состоялось;
- согласование людей в сводке;
- объявления/отклики;
- результат проекта;
- описание позиции.

Нажмите кнопку **«Сохранить отчёт»** или **«Сформировать отчёт (не сохраняя)»** после выбора всех необходимых параметров (Рис. 13).

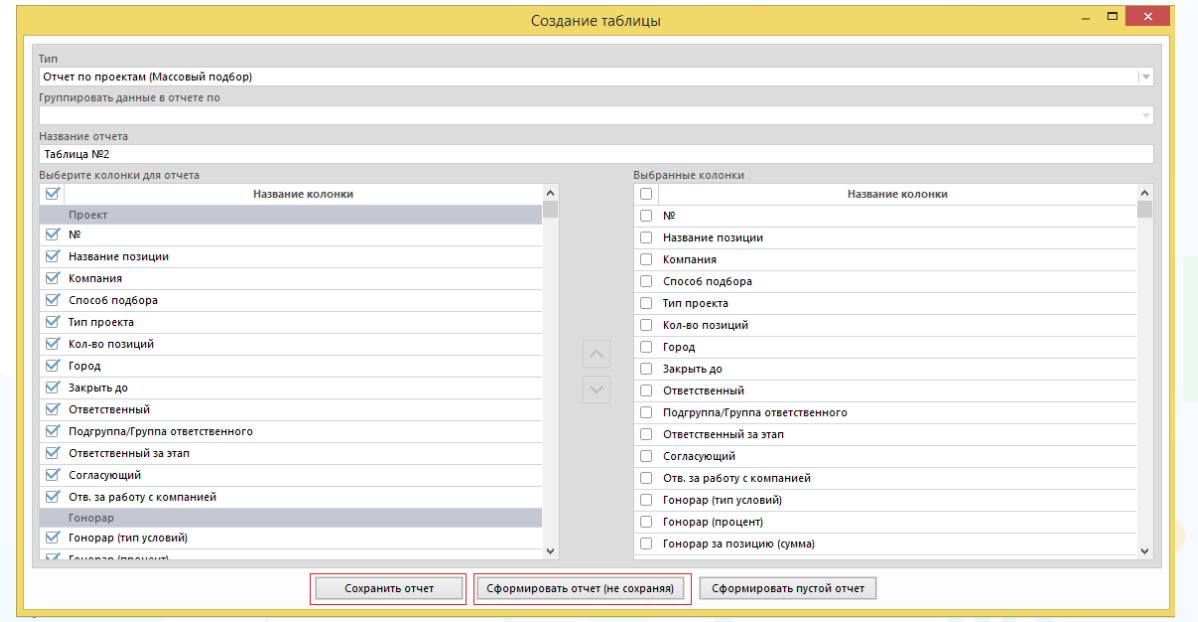

Рис. 13

При нажатии кнопки **«Сохранить отчёт»** в окне **«Портфель отчётов»** сохранится шаблон отчёта по ранее выбранным параметрам (Рис. 14). В этом окне отображаются все ранее сохранённые шаблоны отчётов.

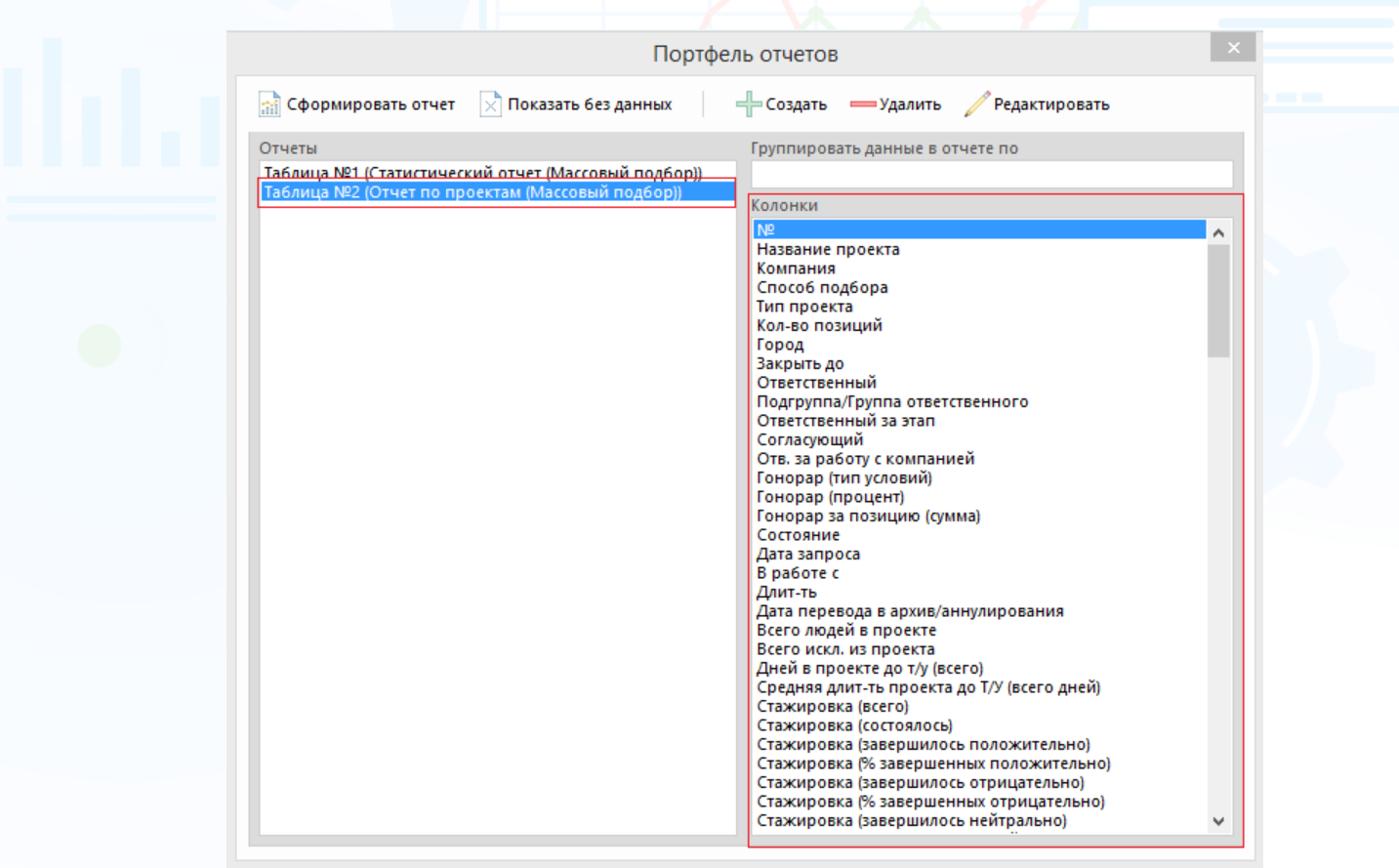

Рис. 14

При нажатии кнопки **«Сформировать отчёт (не сохраняя)»** в рабочей области отобразится окно **«Выберите сотрудника или группу»**. Выберите

ФИО пользователя, группу или подгруппу и нажмите кнопку (Рис. 15).

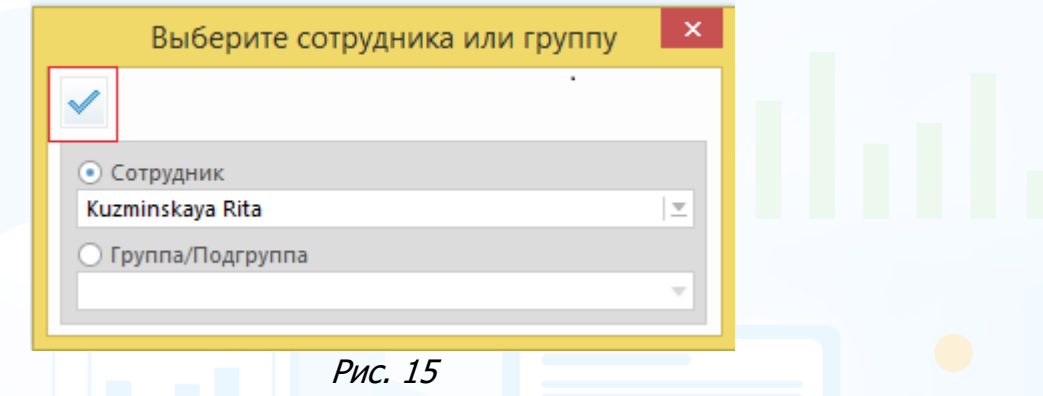

Далее в рабочей области отобразится окно выбора проектов, по которым будет сформирован отчёт. Выберите необходимые параметры для отображения данных: роль в проекте, категорию проекта, тип проекта, выделите проекты и нажмите кнопку **«ОК»** (Рис. 16).

|                 | <b>Роль в проекте Все проекты</b> | $\overline{\phantom{a}}$ | Категория проекта Все проекты |          | $\mathbf{v}$ |              | Тип проекта Массовый подбор | Вид  <br>$\vert \, \mathrm{v} \, \vert$ |
|-----------------|-----------------------------------|--------------------------|-------------------------------|----------|--------------|--------------|-----------------------------|-----------------------------------------|
| ☑               | Название позиции                  | Альтернативное название  | Кол-во<br>Город               | Компания | Длит-ть      | Дата запроса | В работе с                  | Сценарий                                |
| ☑               | Кассир2                           |                          | 100                           | allpools | 32           | 11/03/2019   | 11/03/2019                  | Сценарий2                               |
| $\triangledown$ | Продавец-консультант              |                          | $\mathbf{1}$                  | allpools | 38           | 05/03/2019   | 02/04/2019                  | Базовый сценарий                        |
| ☑               | Кассир ТЦ Карнавал                |                          | 50                            | Experium | 63           | 08/02/2019   | 08/02/2019                  | Кассир                                  |
| ☑               | Кассир                            |                          | 100                           | Experium | 63           | 08/02/2019   | 08/02/2019                  | Базовый сценарий                        |
| ▽               | Сотрудник торгового зал           |                          | 10                            | Experium | 63           | 08/02/2019   |                             | Базовый сценарий                        |
| Ø               | Сотрудник торгового зал           |                          | 10                            | Experium | 64           | 07/02/2019   |                             | Базовый сценарий                        |
| $\triangledown$ | Сотрудник торгового зала          |                          | 10 <sub>10</sub>              | Experium | 64           | 07/02/2019   | 07/02/2019                  | Базовый сценарий                        |
| ▽               | Onepatop call-centre              |                          | 100                           | Experium | 129          | 04/12/2018   | 04/12/2018                  | Базовый сценарий                        |
| ☑               | Продавец-консультант              |                          | 40                            | Experium | 162          | 01/11/2018   | 13/11/2018                  | Базовый сценарий                        |
|                 |                                   |                          |                               |          |              |              |                             |                                         |
|                 |                                   |                          |                               |          |              |              |                             |                                         |

Рис. 16

В рабочей области отобразится таблица с данными (Рис. 17).

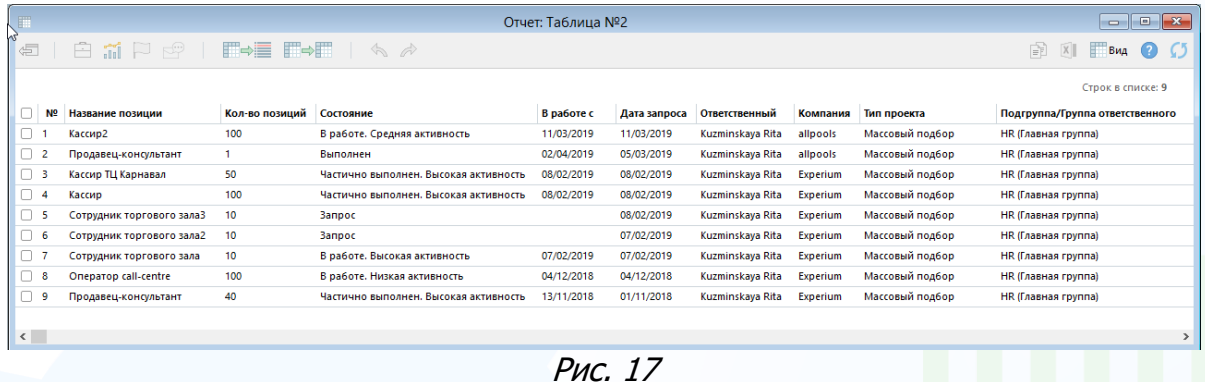

#### **Для того чтобы выгрузить отчёт в Excel,**

выделите все строки в таблице и нажмите кнопку **«Выгрузить в Excel»** (Рис. 18).

| 罪      |     |                               |                          |                          | Отчет: Таблица №3 |                 |                  |                 | $\Box$ x<br>--                  |
|--------|-----|-------------------------------|--------------------------|--------------------------|-------------------|-----------------|------------------|-----------------|---------------------------------|
| 信      |     | $\mathbb{R}^n$<br><b>SHIP</b> |                          |                          |                   |                 |                  |                 | B<br>Вид                        |
|        |     |                               |                          |                          |                   |                 |                  |                 | Выгрузить в Ехсеі               |
| Ø      | Nº  | Название позиции              | Кол-во позиций Состояние |                          | Дата запроса      | Компания        | Ответственный    | Тип проекта     | Подгруппа/Группа ответственного |
| M      |     | Кассир                        | 100                      | Частично вып 08/02/2019  |                   | <b>Experium</b> | Kuzminskaya Rita | Массовый подбор | HR (Главная группа)             |
| ⊠  2   |     | Кассир ТЦ Карнавал            | 50                       | Частично вып 08/02/2019  |                   | <b>Experium</b> | Kuzminskaya Rita | Массовый подбор | HR (Главная группа)             |
| ☑      | 13  | Кассир2                       | 100                      | В работе. Сре 11/03/2019 |                   | allpools        | Kuzminskaya Rita | Массовый подбор | <b>HR (Главная группа)</b>      |
| ☑      |     | Onepatop call-centre          | 100                      | В работе. Низ 04/12/2018 |                   | Experium        | Kuzminskava Rita | Массовый подбор | <b>HR (Главная группа)</b>      |
| ☑      | -15 | Продавец-консультант          |                          | Выполнен                 | 05/03/2019        | allpools        | Kuzminskava Rita | Массовый подбор | <b>HR</b> (Главная группа)      |
| M      | 6   | Продавец-консультант          | 40                       | Частично вып 01/11/2018  |                   | Experium        | Kuzminskaya Rita | Массовый подбор | <b>HR</b> (Главная группа)      |
| Ø      |     | Сотрудник торгового зала      | 10                       | В работе. Выс 07/02/2019 |                   | Experium        | Kuzminskaya Rita | Массовый подбор | <b>HR</b> (Главная группа)      |
| Ø      | l8  | Сотрудник торгового зала2     | 10                       | <b>Banpoc</b>            | 07/02/2019        | Experium        | Kuzminskaya Rita | Массовый подбор | <b>HR</b> (Главная группа)      |
| ⊠  9   |     | Сотрудник торгового залаЗ     | 10                       | <b>Banpoc</b>            | 08/02/2019        | <b>Experium</b> | Kuzminskaya Rita | Массовый подбор | HR (Главная группа)             |
| $\leq$ |     |                               |                          |                          |                   |                 |                  |                 | $\rightarrow$                   |

Рис. 18

В рабочей области отобразятся данные отчёта в Excel файле (Рис. 19).

| N <sup>o</sup><br>G | Название позиции     | Кол-во<br>позиций | Состояние                                       | Дата запроса | Компания | <b>Ответственн</b><br>ый   | Тип проекта | Подгруппа/Группа<br><b>ОТВЕТСТВЕННОГО</b> |
|---------------------|----------------------|-------------------|-------------------------------------------------|--------------|----------|----------------------------|-------------|-------------------------------------------|
| 1                   | Кассир               | 100               | Частично<br>выполнен.<br>Высокая<br>активность  | 08.02.2019   | Experium | Kuzminskaya<br>Rita        |             | Массовый подбор HR (Главная группа)       |
| 2                   | Кассир ТЦ Карнавал   | 50                | Частично<br>Івыполнен.<br>Высокая<br>активность | 08.02.2019   | Experium | Kuzminskaya<br>Rita        |             | Массовый подбор HR (Главная группа)       |
| 3                   | Кассир2              | 100               | В работе.<br>Средняя<br>активность              | 11.03.2019   | allpools | Kuzminskaya<br><b>Rita</b> |             | Массовый подбор HR (Главная группа)       |
| 4                   | Onepatop call-centre | 100               | В работе.<br>Низкая<br>активность               | 04.12.2018   | Experium | Kuzminskaya<br><b>Rita</b> |             | Массовый подбор HR (Главная группа)       |
| 5                   | Продавец-консультант |                   | Выполнен                                        | 05.03.2019   | allpools | Kuzminskaya<br>Rita        |             | Массовый подбор HR (Главная группа)       |
| 6                   | Продавец-консультант | 40                | Частично<br>Івыполнен.<br>Высокая<br>активность | 01.11.2018   | Experium | Kuzminskaya<br>Rita        |             | Массовый подбор HR (Главная группа)       |

Рис. 19